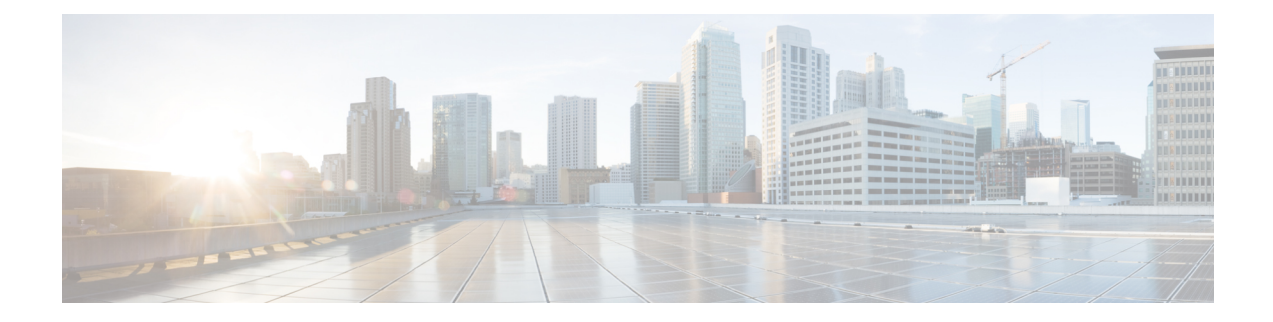

# **Wecker, Alarmliste bei Notrufen und Funktionstasten**

- Wecker, auf Seite 1
- Alarmliste bei Notrufen, auf Seite 3
- Funktionstasten, auf Seite 4

## **Wecker**

Sie können Ihr Mobilteil als Wecker verwenden. Wenn der Wecker klingelt, können Sie den Weckruf verwerfen oder das Mobilteil so einrichten, dass es in einigen Minuten klingelt.Sie können einen einmaligen Alarm oder einen wiederkehrenden Alarm festlegen.

Der Bildschirm **Alarme** wird angezeigt:

- Der Eintrag für den **Einmaligen Alarm** zeigt die Uhrzeit des Alarms an (sofern eingestellt).
- Ab derFirmware-Version 4.7 zeigt der Eintrag für den **Wiederkehrenden Alarm** die Uhrzeit des Alarms und die für den Alarm ausgewählten Tage an (sofern eingestellt).
- Bei den Firmware-Versionen V450 und V460 zeigt der Eintrag für den **Wiederkehrenden Alarm** die Uhrzeit des nächsten Alarms an (sofern eingestellt).
- Der Eintrag "Schlummerzeit" zeigt die Zeitspanne an, die vergeht, bevor der der Alarm erneut ausgelöst wird.

## **Alarm einstellen**

Sie können Ihr Mobilteil so einrichten, dass Sie mithilfe eines Alarm-Timers zu einem bestimmten Zeitpunkt erinnert werden. Wenn der Timer abläuft und das Mobilteil klingelt, wechselt das Alarmfeld zu **Aus**.

Sie können jeweils nur einen einmaligen Alarm gleichzeitig festlegen.

#### **Prozedur**

**Schritt 1** Drü

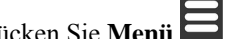

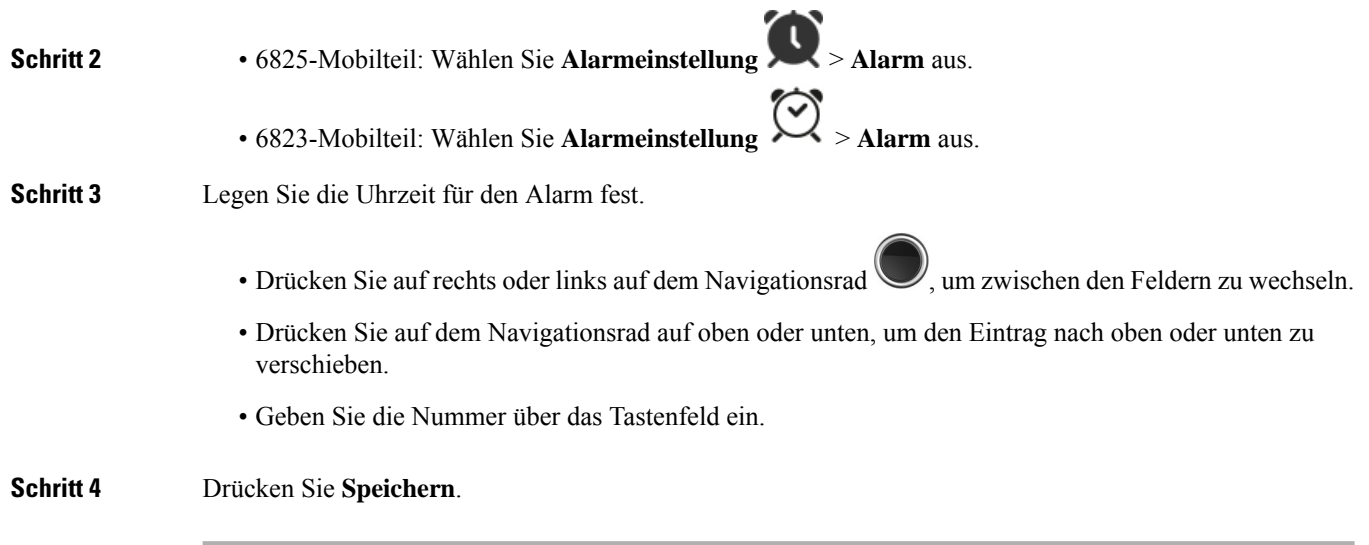

## **Wiederkehrenden Alarm festlegen**

Sie können Ihr Mobilteil so einrichten, dass Sie zu einem bestimmten Zeitpunkt am Tag durch einen wiederkehrenden Alarm-Timer erinnert werden. Sie können nur einen wiederkehrenden Alarm auf dem Mobilteil festlegen.

### **Prozedur**

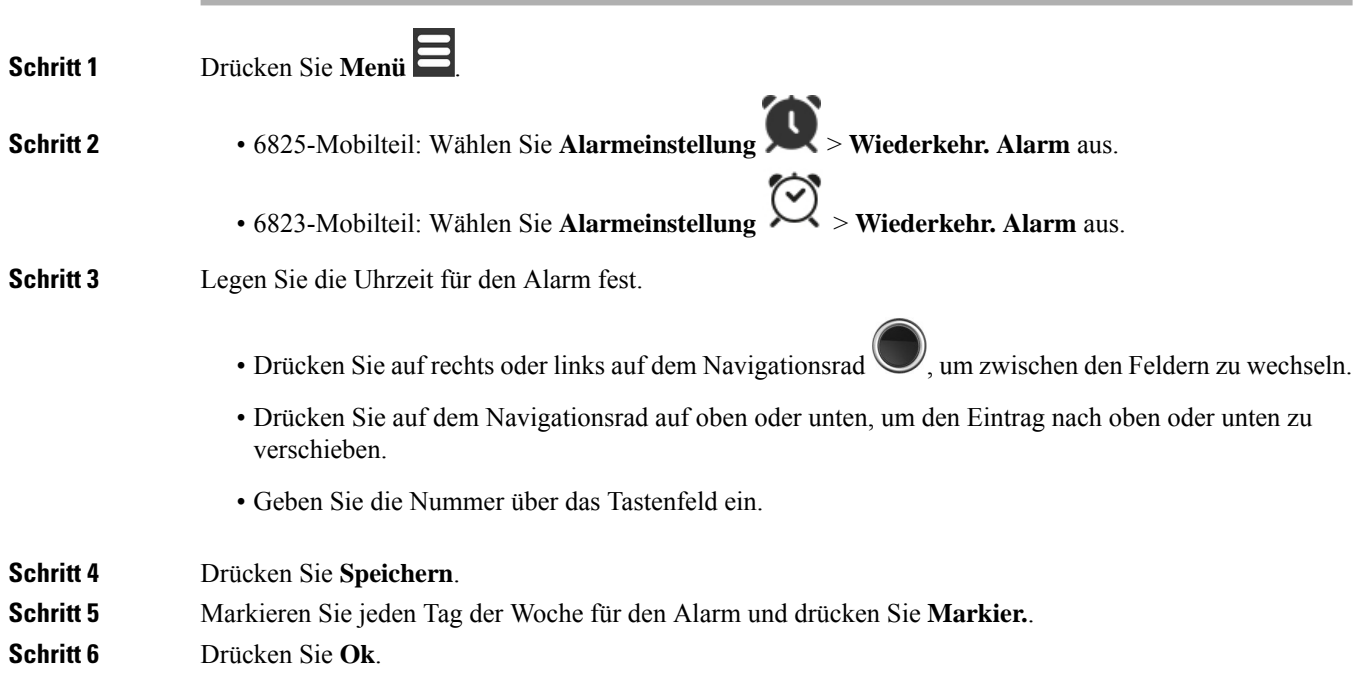

### **Schlummerzeit festlegen**

Drücken Sie beim Klingeln eines Alarms **Schlumm**, damit der Alarm erneut zum konfigurierten Zeitpunkt klingelt. Standardmäßig beträgt die Verzögerung 10 Minuten, jedoch können Sie jegliche Verzögerung zwischen 1 und 10 Minuten festlegen.

### **Prozedur**

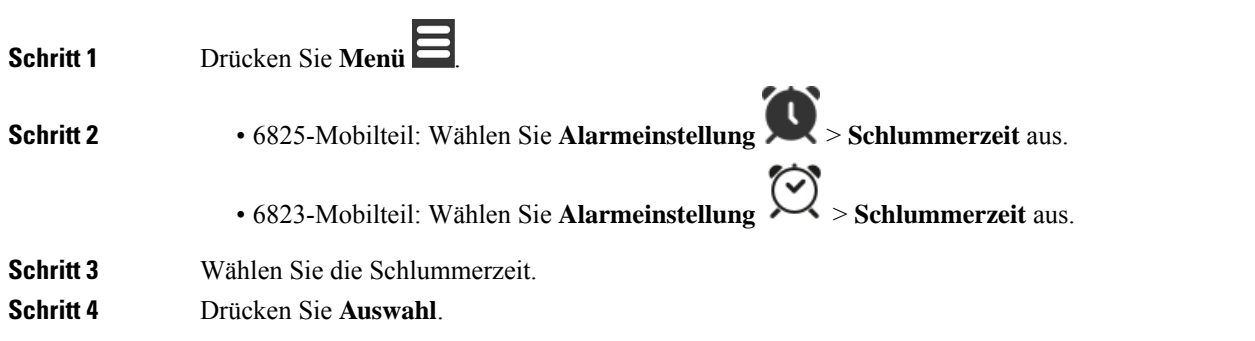

### **Auf einen Alarm reagieren**

Das Mobilteil klingelt zum konfigurierten Alarmzeitpunkt und Sie reagieren auf den Alarm. Wenn Sie sich in einem Anruf befinden, klingelt der Alarm nicht bis zum Ende des Anrufs weiter.

#### **Vorbereitungen**

Sie müssen entweder einen einzigen Alarm oder einen wiederkehrenden Alarm konfiguriert haben. Weitere Informationen finden Sie unter Alarm einstellen, auf Seite 1 oder Wiederkehrenden Alarm festlegen, auf Seite 2.

### **Prozedur**

Führen Sie eine der folgenden Aktionen aus:

- Drücken Sie Schlumm, damit der Alarm erneut zum ausgewählten Intervall ertönt (siehe Schlummerzeit festlegen, auf Seite 3).
- Drücken Sie **Beenden**.

# **Alarmliste bei Notrufen**

Sie können die Liste der erhaltenen Notrufalarme anzeigen, wenn die Notrufalarme so konfiguriert sind, dass sie bei Ihrem Mobilteil eingehen.

**Verwandte Themen**

Notruf [annehmen](p685_b_dect-phone-6800-user-guide_chapter3.pdf#nameddest=unique_97)

## **Empfangene Notrufalarme anzeigen**

### **Prozedur**

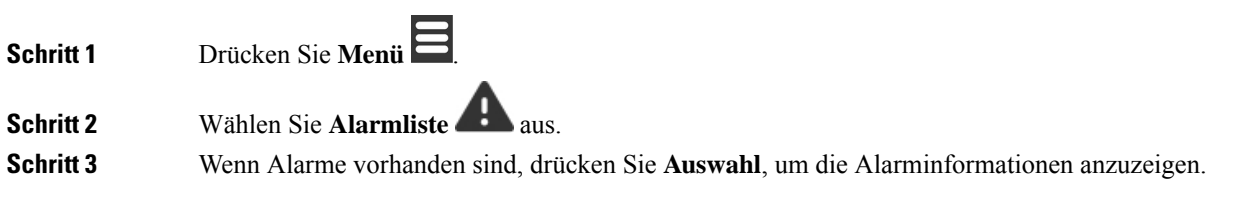

# **Funktionstasten**

Sie können Funktionscodes (auch bekannt als Kurzwahl) zum Aufrufen von Telefonnummern einrichten. Beispielsweise können Sie einen Funktionscode oder eine Kurzwahl so einrichten, dass Ihre Sicherheitsabteilung angerufen wird. Nachdem Sie einen Funktionscode oder eine Kurzwahl eingerichtet haben, können Sie diese der Kurzwahlliste hinzufügen.

Beim 6825-Mobilteil wird dies als "F-Tasten" und beim 6823-Mobilteil als "Kurzwahl" bezeichnet.

## **Einen Funktionscode einrichten**

### **Prozedur**

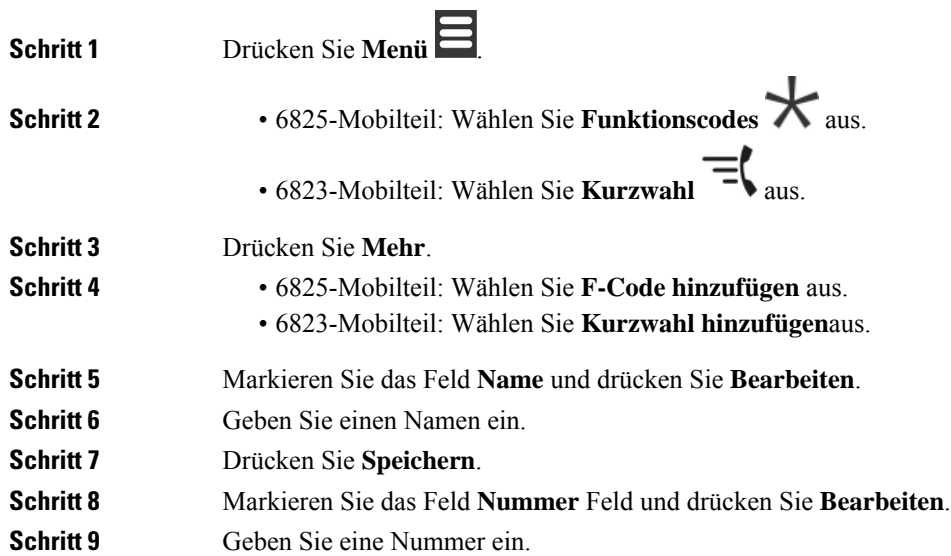

**Schritt 10** Drücken Sie **Speichern**. **Schritt 11** Drücken Sie **Ja**.

### **Einen Anruf mit einem Funktionscode oder einer Kurzwahl tätigen**

Sie können eine Person über den Eintrag eines Funktionscodes oder einer Kurzwahl anrufen.

### **Prozedur**

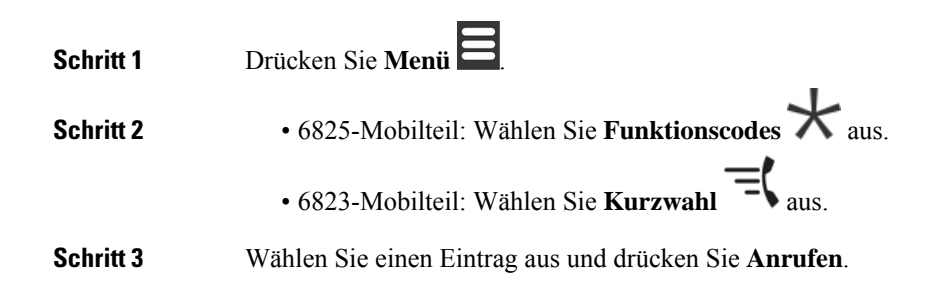

## **Ihrer Kurzwahlliste einen Funktionscode oder eine Kurzwahl hinzufügen**

Sie können Ihrer Kurzwahlliste einen Funktionscode oder eine Kurzwahl hinzufügen.

### **Vorbereitungen**

Sie müssen einen Funktionscode oder eine Kurzwahl definiert haben.

#### **Prozedur**

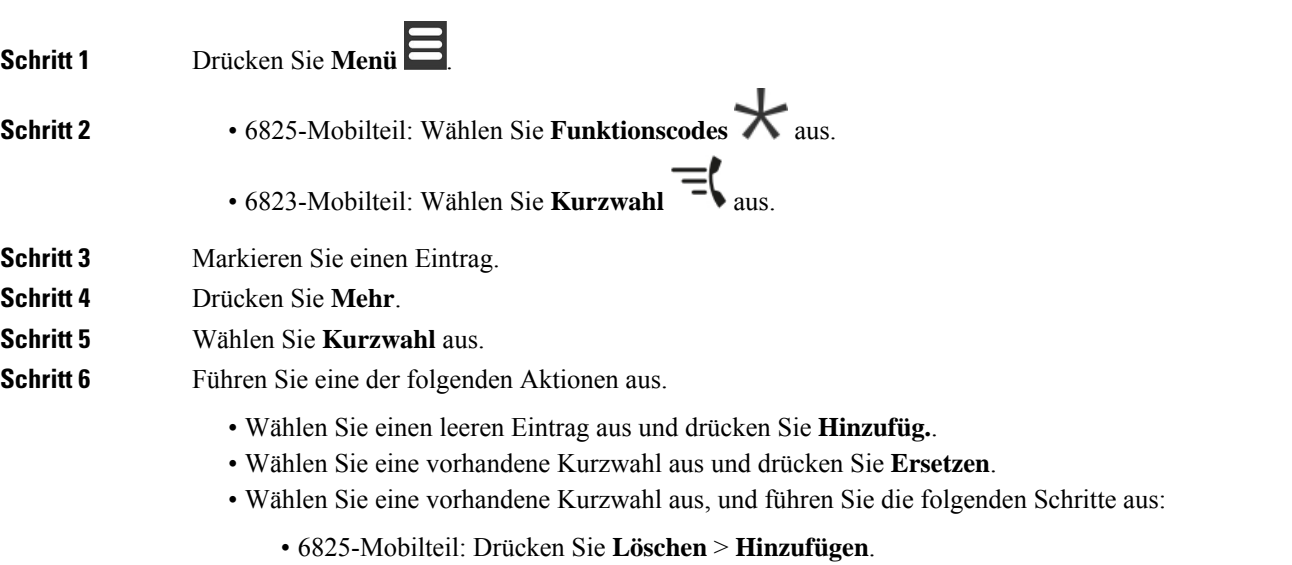

• 6823-Mobilteil: Drücken Sie aufheben **Zuweisung** > **Hinzufügen** .

## **Einen Funktionscode oder eine Kurzwahl löschen**

### **Prozedur**

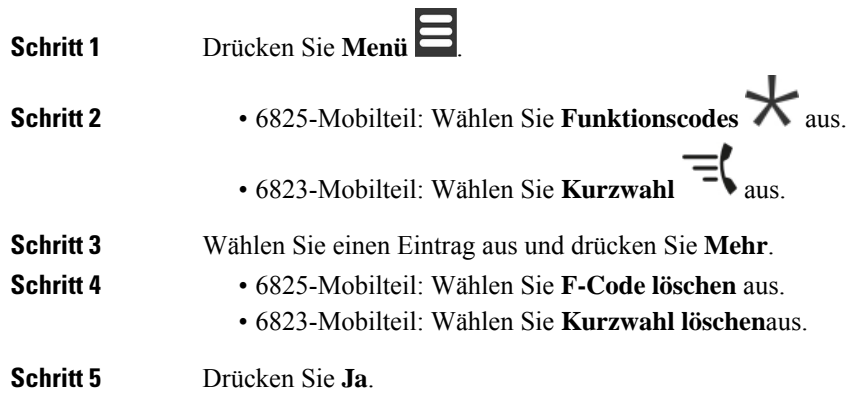

## **Alle F-Tasten oder Kurzwahleinträge löschen**

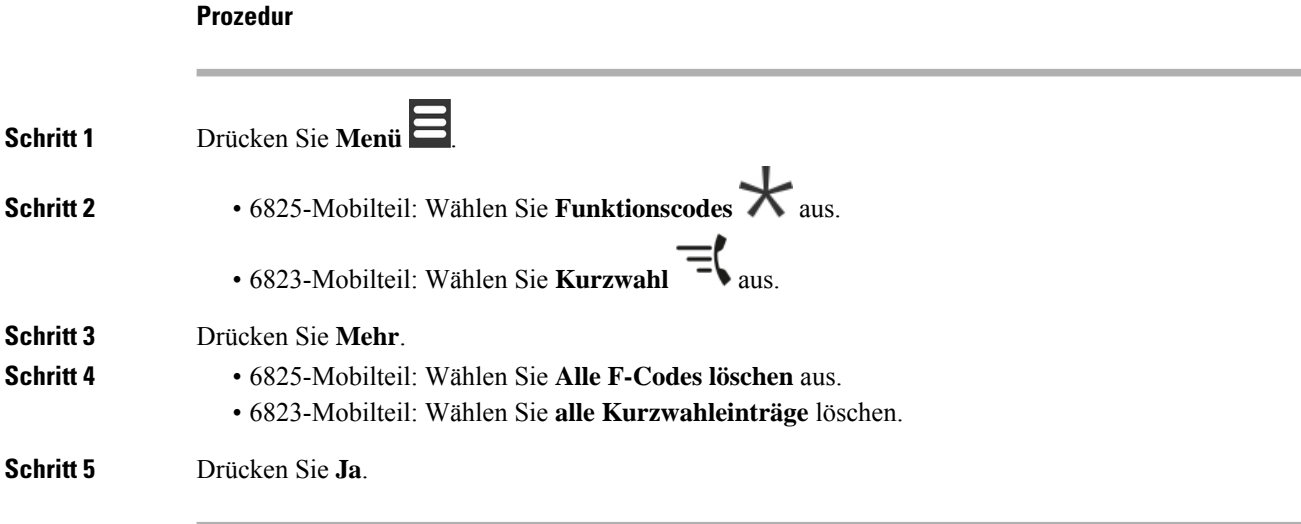

## **Ihre Kurzwahlliste anzeigen**

I

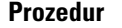

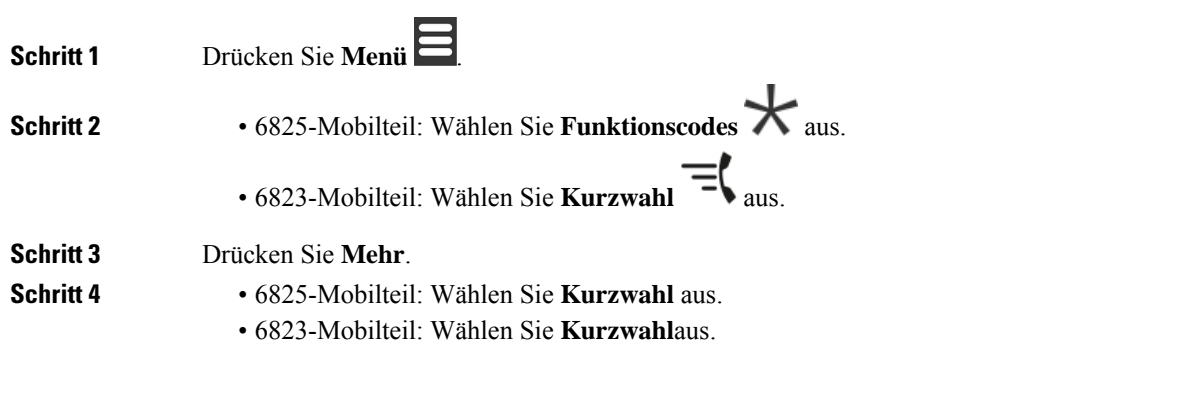

I

### Über diese Übersetzung

Cisco kann in einigen Regionen Übersetzungen dieses Inhalts in die Landessprache bereitstellen. Bitte beachten Sie, dass diese Übersetzungen nur zu Informationszwecken zur Verfügung gestellt werden. Bei Unstimmigkeiten hat die englische Version dieses Inhalts Vorrang.